## *Práctica 4*

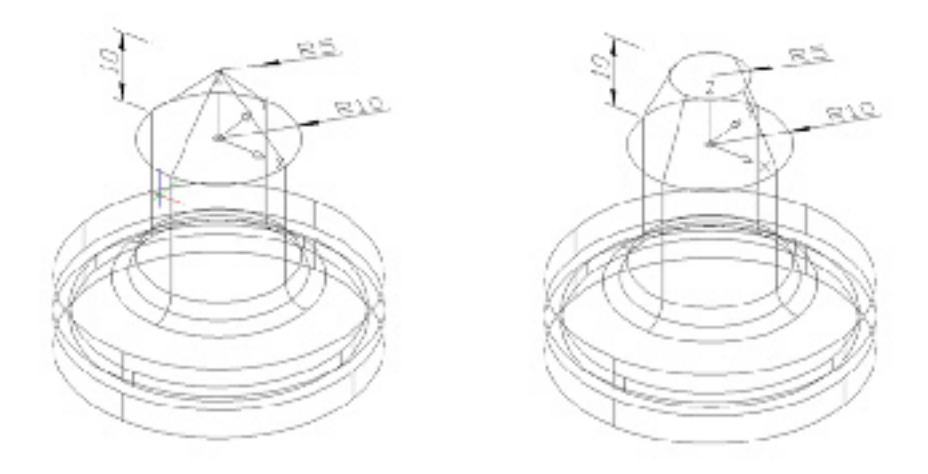

## **Centro**

Crear un cono cuyo centro es 0,0,0 y el radio de su base es 10 e igual la altura y termina en punta.

- 1. Oprimir clic sobre el icono CON0 (CONE)
- 2. Escribir 0,0,0 y oprimir INTRO (ENTER) para indicar el centro de su base.
- 3. Escribir 10 y oprimir INTRO (ENTER) para indicar el valor del radio de la base.
- 4. Escribir 10 y oprimir INTRO (ENTER) para indicar el valor de la altura (height).

## **Truncado**

Crear un cono cuyo centro es 0,0,0 y el radio de su base es 10 e igual la altura y tiene un radio de 5 en su parte superior.

- 1. Oprimir clic sobre el icono CON0 (CONE)
- 2. Escribir 0,0,0 y oprimir INTRO (ENTER) para indicar el centro de su base.
- 3. Escribir 10 y oprimir INTRO (ENTER) para indicar el valor del radio de la base.
- 4. Escribir R (T) y oprimir INTRO (ENTER) para indicar el valor del radio de la parte superior.
- 5. Escribir 5 y oprimir INTRO (ENTER) para indicar el valor del radio superior.
- 6. Escribir 10 y oprimir INTRO (ENTER) para indicar el valor de la altura (height).